*Guia do Administrador do IBM SPSS Modeler Authorized User License*

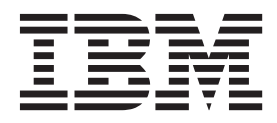

# **Índice**

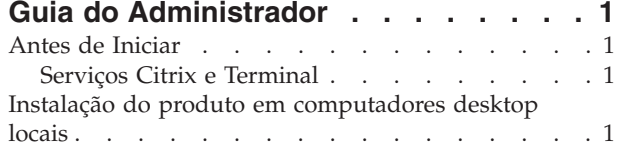

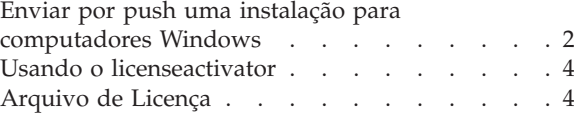

## <span id="page-4-0"></span>**Guia do Administrador**

As instruções a seguir são pertinentes a administradores em sites com o tipo de licença licença de usuário autorizado para IBM® SPSS Modeler 16. Essa licença permite instalar o IBM SPSS Modeler em diversos computadores, limitada ao número de licenças compradas.

## **Antes de Iniciar**

Será necessário o código de autorização. O código de autorização possibilita que você e seus usuários finais obtenham uma licença para o IBM SPSS Modeler.

Você deverá ter recebido instruções separadas para obter seu código de autorização. Se você não conseguir localizar seu código de autorização, entre em contato com o atendimento ao cliente acessando [http://www.ibm.com/software/analytics/spss/support/clientcare.html.](http://www.ibm.com/software/analytics/spss/support/clientcare.html)

## **Serviços Citrix e Terminal**

É necessário possuir uma licença simultânea para poder usar o IBM SPSS Modeler nos Serviços Terminal. Entre em contato com IBM Corp. para obter informações sobre como transferir sua licença.

### **Instalação do produto em computadores desktop locais**

Há duas opções para instalar o produto completo localmente no computador do usuário final. É possível fazer a instalação manualmente em cada computador ou usar um aplicativo como o Systems Management Server (SMS) para enviar por push a instalação para os computadores que estiverem executando Windows.

#### **Para fazer a instalação manualmente em um desktop local**

- 1. **Tenha em mãos a mídia de instalação.** Faça o download do eImage do produto e extraia os arquivos para uma unidade de rede compartilhada. Se você possuir uma mídia de instalação física, faça as cópias necessárias do DVD ou coloque-a em uma unidade de rede compartilhada.
- 2. **Copie as instruções de instalação e prepare as informações sobre licença.** Faça quantas cópias forem necessárias das instruções de instalação do produto. As instruções de instalação estão disponíveis a partir do site de download ou se você recebeu uma mídia de instalação física, no diretório *Documentation\<language>\Installation* em DVD. Procure as instruções que correspondam ao seu tipo de licença. Após a instalação, o usuário final deverá inserir o código de autorização para o endereço IP do seu site . Preencha as informações no espaço fornecido no início das instruções antes de copiá-las.

*Observação*: Se um servidor proxy estiver evitando a autorização, examine a possibilidade de usar o *licenseactivator*. Isso permitirá inserir o ID de proxy e a senha. Consulte o tópico ["Usando o](#page-7-0) [licenseactivator" na página 4](#page-7-0) para obter mais informações.

3. **Distribua os materiais de instalação aos usuários finais.** Distribua a instalação DVD ( ou local de rede), as instruções de instalação e as informações sobre licença para os usuários finais que podem fazer a instalação manualmente em cada computador conforme necessário.

#### **Para enviar por push para os desktops locais que estiverem executando Windows**

Pelo fato das instalações do IBM SPSS Modeler serem compatíveis com o Microsoft Windows Installer (MSI), é possível enviar por push uma instalação para computadores de desktop de usuário final.

## <span id="page-5-0"></span>**Enviar por push uma instalação para computadores Windows**

Enviar por push uma instalação é um método para distribuir software remotamente para qualquer número de usuários finais sem a intervenção do usuário. É possível enviar por push a instalação completa do IBM SPSS Modeler para os computadores de desktop de usuário final que estiverem executando Windows. A tecnologia usada para enviar por push a instalação deverá suportar o mecanismo MSI 3.0 ou superior.

#### **Desinstalando uma versão anterior**

Se você irá enviar por push para o mesmo diretório em que uma versão anterior do IBM SPSS Modeler estava instalada, será necessário desinstalar a versão antiga. É necessário desinstalar manualmente quaisquer versões do IBM SPSS Modeler anteriores à 11.0 já que instalações enviadas por push não estavam disponíveis para aquelas versões. É possível enviar por push a desinstalação enquanto você enviar por push uma instalação. Consulte o tópico ["Enviando por push uma instalação" na página 3](#page-6-0) para obter mais informações.

#### **Propriedades das instalações enviadas por push**

A seguir estão as propriedades que poderão ser usadas nas instalações enviadas por push. Todas as propriedades fazem distinção entre maiúsculas e minúsculas. Os valores devem ser colocados entre aspas se contiverem espaços.

| Property           | Description                                                                                                    | Valor(es) válido(s)                                                                                                    |
|--------------------|----------------------------------------------------------------------------------------------------|----------------------------------------------------------------------------------------------------|
| <b>INSTALLDIR</b>  | O diretório onde o IBM SPSS<br>Modeler deverá ser instalado no<br>computador de desktop de usuário<br>final. Esta propriedade é opcional. Se<br>ela for excluída, o padrão será<br>C:\Program Files\IBM\SPSS\<br>Modeler\16.                                                                                                    | Um caminho válido como<br>C:\Program Files\IBM\SPSS\<br>Modeler\16.                                                                                        |
| <b>AUTHCODE</b>    | O código de autorização. Se essa<br>propriedade for especificada, o<br>produto é automaticamente<br>autorizado usando o código de<br>autorização. Se essa propriedade não<br>for especificada, cada usuário final<br>deverá executar manualmente o<br>Assistente de Autorização de Licença.                                                                                                    | Um ou mais códigos de autorização<br>válidos. Diversos códigos de<br>autorização estão separados por dois<br>pontos (por exemplo,<br>authcode1:authcode2). |
| PROXY_USERID       | O ID do usuário para o proxy. O<br>parâmetro é necessário quando o<br>parâmetro AUTHCODE é especificado e<br>quando o seu site estiver usando um<br>proxy que requer um ID do usuário e<br>senha para se conectar à Internet.<br>Esse parâmetro funcionará somente<br>se as configurações da rede local<br>(LAN) no painel de controle das<br>Configurações da Internet fizerem<br>referência a um endereço e porta de<br>servidor proxy. | Um ID do usuário de proxy válido.                                                                                                    |
| PROXY_PASSWORD     | A senha para o usuário proxy.<br>Consulte a discussão do<br>PROXY_USERID para obter mais<br>informações.                                                                                                    | Uma senha associada ao ID do<br>usuário proxy.                                                                                                    |
| <b>COMPANYNAME</b> | O nome da empresa.                                                                                                    | Qualquer cadeia.                                                                                                    |

*Tabela 1. Propriedades das instalações enviadas por push*.

#### <span id="page-6-0"></span>**Arquivos MSI**

O arquivo está localizado no diretório *modeler\<architecture>* em DVD, onde *<architecture>* é de *32 bits* ou *64 bits*. Se o software foi transferido por download, é necessário extrair o conteúdo do eImage para acessar o arquivo MSI.

#### **Exemplo de linha de comandos**

A seguir é mostrada uma linha de comandos que poderá ser usada para enviar por push uma instalação de produto. Insira todo texto em uma linha.

```
MsiExec.exe /i "modelerclient.msi" /qn /L*v logfile.txt
INSTALLDIR="C:\Program Files\IBM\SPSS\ModelerServer\16" AUTHCODE="3241a2314b23c4d5f6ea"
```
#### **Usando o SMS para enviar por push a instalação**

As etapas básicas para usar os Systems Management Servers (SMS) para enviar por push o IBM SPSS Modeler são:

- 1. Copie o subdiretório adequado no diretório *modeler\<architecture>* em DVD para um diretório em um computador de rede. Se o software foi transferido por download, é necessário primeiro extrair o conteúdo do eImage.
- 2. Edite o arquivo *.pdf* localizado no diretório copiado. Usando um editor de texto, modifique o valor do CommandLine incluindo as propriedades adequadas. Para obter uma lista das propriedades disponíveis, consulte ["Propriedades das instalações enviadas por push" na página 2.](#page-5-0) Assegure-se de especificar o arquivo MSI correto na linha de comandos.
- 3. Crie um pacote do arquivo *.pdf* e distribua o pacote para as máquinas de desktop de usuário final.

#### **Usando Política de Grupo ou tecnologias relacionadas para enviar por push uma instalação**

- 1. Copie o subdiretório adequado no diretório *modeler\<architecture>* em DVD para um diretório em um computador de rede. Se o software foi transferido por download, é necessário primeiro extrair o conteúdo do eImage.
- 2. Usando um aplicativo como o ORCA, edite a tabela Propriedades no arquivo adequado na pasta copiada. ORCA faz parte do Windows 2003 Server SDK, que poderá ser localizado no endereço a seguir<http://www.microsoft.com/downloads> ao se procurar por SDK. Para obter uma lista das propriedades que possam ser incluídas na tabela Propriedades, consulte ["Propriedades das instalações](#page-5-0) [enviadas por push" na página 2.](#page-5-0) Assegure-se de usar o arquivo MSI correto.
- 3. Crie um pacote usando o arquivo editado e distribua o pacote para os computadores de desktop de usuário final.

#### **Enviando por push uma instalação**

*Observação*: Ao enviar por push o comando de desinstalação, o usuário final perderá as customizações. Se usuários específicos necessitarem de customizações, será possível excluir os usuários da distribuição e solicitar que instalem o produto manualmente.

Se você enviar por push uma instalação de uma versão mais recente do IBM SPSS Modeler, convém desinstalar primeiro. É possível fazer a desinstalação silenciosamente, enviando por push o comando a seguir. Insira todo texto em uma linha.

MsiExec.exe /X{} /qn /L\*v logfile.txt ALLUSERS=1 REMOVE="ALL"

O código do produto de uma versão específica encontra-se no arquivo *setup.ini* em cada pasta da versão instalada.

## <span id="page-7-0"></span>**Usando o licenseactivator**

O *licenseactivator* permite autorizar computadores de usuário final sem usar o Assistente de Autorização de Licença. Essa ferramenta de linha de comandos está localizada no diretório onde você instalou o IBM SPSS Modeler.

Ao usar o *licenseactivator*, ele irá licenciar o produto e gravará um arquivo de log em seu diretório. O nome do arquivo de log é *licenseactivator\_<month>\_<day>\_<year>.log*. Se ocorrer algum erro, é possível verificar o arquivo de log para obter mais informações. Essas informações também são úteis se entrar em contato com IBM Corp. para obter suporte.

#### **Usando o licenseactivator com Códigos de Autorização**

O *licenseactivator* é normalmente usado com um ou mais códigos de autorização que você recebeu ao comprar o produto. Insira todo texto em uma linha.

licenseactivator authcode1[:authcode2:...:authcodeN] [PROXYHOST=proxy-hostname][PROXYPORT=proxy-port-number] [PROXYUSER=proxy-userid] [PROXYPASS=proxy-password]

- v Diversos códigos de autorização estão separados por dois pontos (:).
- v As configurações de proxy são opcionais, mas elas podem ser necessárias se o seu computador estiver utilizando um proxy. Quais configurações de proxy serão necessárias dependerá da sua configuração de proxy específica. Você poderá necessitar de todas.

#### **PROXYHOST**

O nome do servidor ou endereço IP do host do proxy

#### **PROXYPORT**

O número da porta para se conectar à Internet por meio do proxy

#### **PROXYUSER**

Se necessário, o ID do usuário para o proxy

#### **PROXYPASS**

Se necessário, a senha associada ao ID do usuário

#### **Usando o licenseactivator com Códigos de Licença**

Em cenários menos comuns, o IBM Corp. poderá já ter enviado a *licença*.

licenseactivator licensecode[:licensecode2:...:licensecodeN]

- v Diversos códigos de licença estão separados por dois pontos (:).
- v Ao usar códigos de licença, o *licenseactivator* não irá se conectar à Internet, de modo que não será necessário especificar as informações proxy.

## **Arquivo de Licença**

Licenciar o produto cria um arquivo chamado *lservrc* no diretório de instalação do produto. É possível manter uma cópia desse arquivo para cada computador de usuário final. Embora o arquivo de licença funcione apenas no computador para o qual ele foi criado, a cópia poderá ser útil quando houver a necessidade de desinstalar e reinstalar o produto. Após a reinstalação, é possível copiar o arquivo *lservrc* de volta no diretório de instalação do produto. Essa etapa permite evitar o relicenciamento do produto.

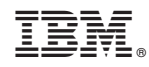

Impresso no Brasil